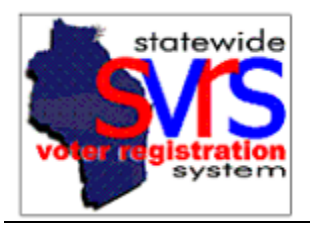

#### **SVRS 7.1 – Key Changes**

The Government Accountability Board – Elections Division installed version 7.1 of SVRS on July 25, 2010. This document will outline the major changes in version 7.1, broken down by functional area. Most changes affected the absentee functionality within SVRS, and this document only provides an overview of the most significant changes. Users should also go to the G.A.B. website to find the updated manual chapters for absentee. Municipalities already using Full Absentee will need the Absentee Applications and Absentee Ballots chapters. Counties and municipalities that are not planning to use Full Absentee in SVRS will need the Absentee Lite chapter. You may follow this link:

<http://gab.wi.gov/clerks/education-training/svrs-manual>.

Newly updated chapters will be posted by August  $4<sup>th</sup>$ , 2010.

### **Voter Applications**

- 1. The **HAVA Check** quick task will no longer be available when processing a voter application. The HAVA Check will automatically be run for all new voter applications. The procedure for re-running a HAVA Check from the voter record has not changed.
- 2. A field called **UOCAVA Status** has been added to the **Other** tab of the application. Any new **Military** or **Overseas** voter added to SVRS should have the correct status selected.

3. When processing an application, there is now a **Create Absentee Application** checkbox available that will open up a new absentee application with the voter's information pre-populated.

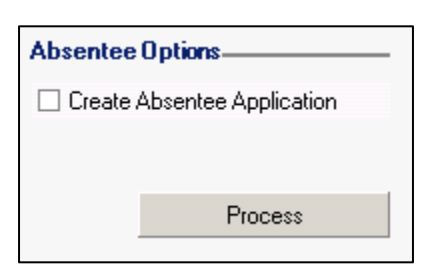

Military Overseas

 $\boldsymbol{\times}$ 

UOCAVA Status:

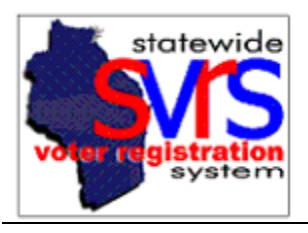

#### **Voter**

1. A new field called **UOCAVA Status** has been added to the voter record. Any existing **Military** or **Overseas** voters should have their status updated.

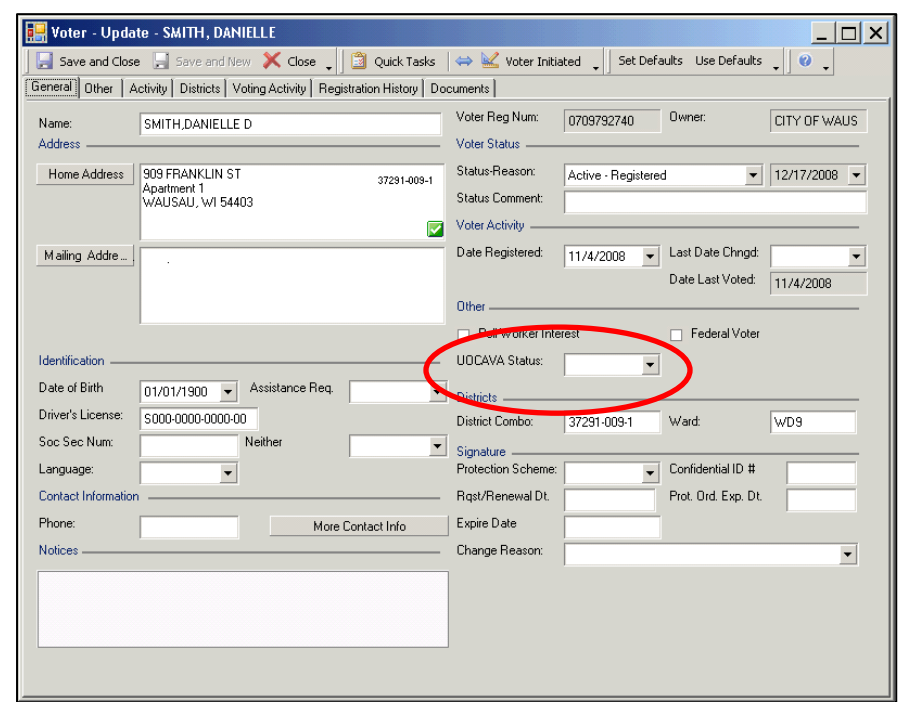

2. The **UOCAVA Status** field has also been added to the **Other** tab of the voter search panel, and will appear in the voter search results grid.

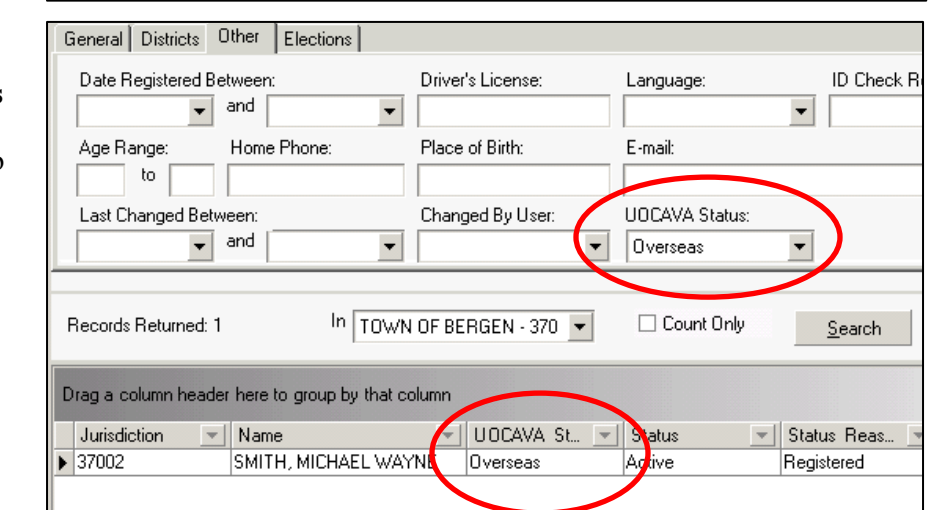

3. When an active voter is highlighted in the voter search grid, the **Create Absentee Application** quick task will be available. This opens up a new absentee application with the voter's information pre-populated. It replaces the **Process as an Absentee** quick task formerly available from the **Voter** node.

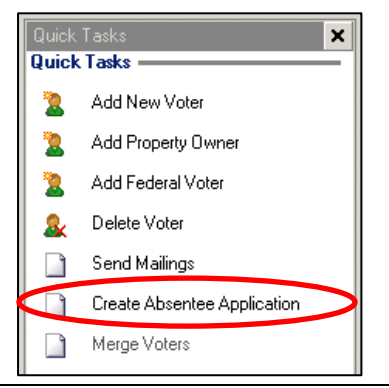

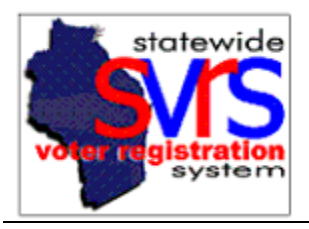

## **Absentee Lite**

New functionality has been added to SVRS so that counties can enter information on Military and Overseas absentee ballots sent by their Reliers. Self-providing municipalities that already use SVRS (the Full Absentee functionality) to process absentee ballots will not use Absentee Lite. Self-providing municipalities who do not yet use SVRS to process absentee ballots may use Absentee Lite temporarily, but must transition to Full Absentee by November 2011, in time to send write-in ballots for the February 2012 primary. See the Absentee Lite chapter of the SVRS manual for full instructions.

- 1. All **Military** and **Overseas** voters must first have the correct **UOCAVA Status** entered into their voter records before using Absentee Lite.
- 2. After all voters have their **UOCAVA Status** updated, users may run the UOCAVA Voter Listing from the **Reports** node. This includes the names of all UOCAVA voters, with barcodes, and spaces for Reliers to fill in information about when the ballot was sent and received.

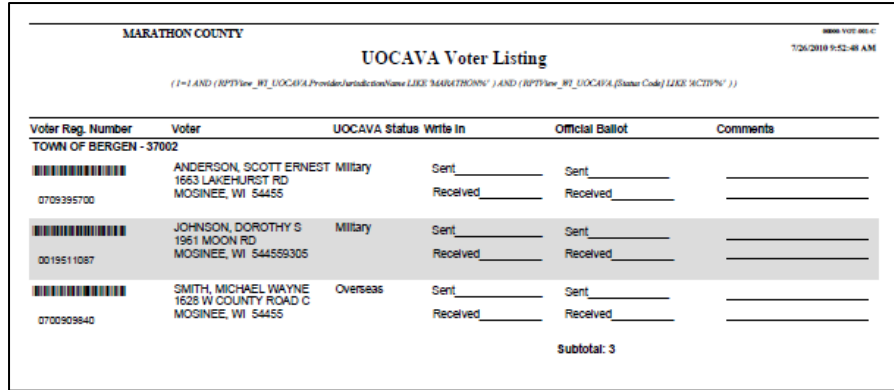

- 3. The quick tasks for Absentee Lite are located within the election, in the **Absentee Ballots** node. You may **Add UOCAVA Ballots**, **Update UOCAVA Ballots**, and **Cancel UOCAVA Ballots**.
- 4. The Absentee Ballot Listing and the WI Absentee Application Ballot Log reports have been altered to include the **Ballot Type**, so Absentee Lite users can get a list of UOCAVA ballots with their status, date sent, and date returned.

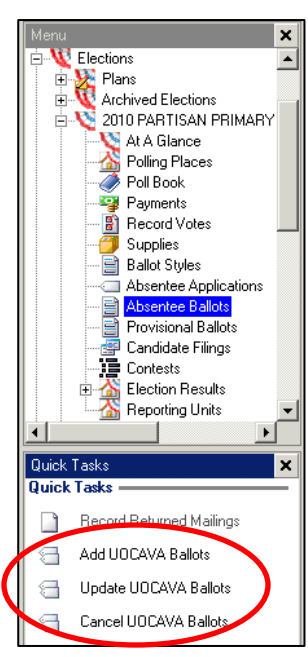

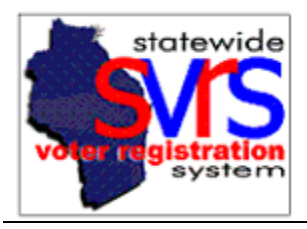

#### **Full Absentee – Absentee Applications**

- 1. The Absentee node underneath an election has been renamed **Absentee Applications**, and the **Absentee Ballots** node has been moved underneath it.
- 2. The **Count Only** checkbox in the **Absentee Applications** search panel will now give an accurate count, even if the number of applications is above 1,000.
- 3. The absentee **Ballot Status** and **Ballot Status Reason** has been added to the **Absentee Applications** search panel.
- 4. The **Absentee Application** form has changed.
	- a. In addition to the name and other personal information, the form now shows if the voter must provide proof of residence (**ID Required**) and the **UOCAVA Status**. Voter information is only in the top left and is no longer visible at the bottom right of the screen.

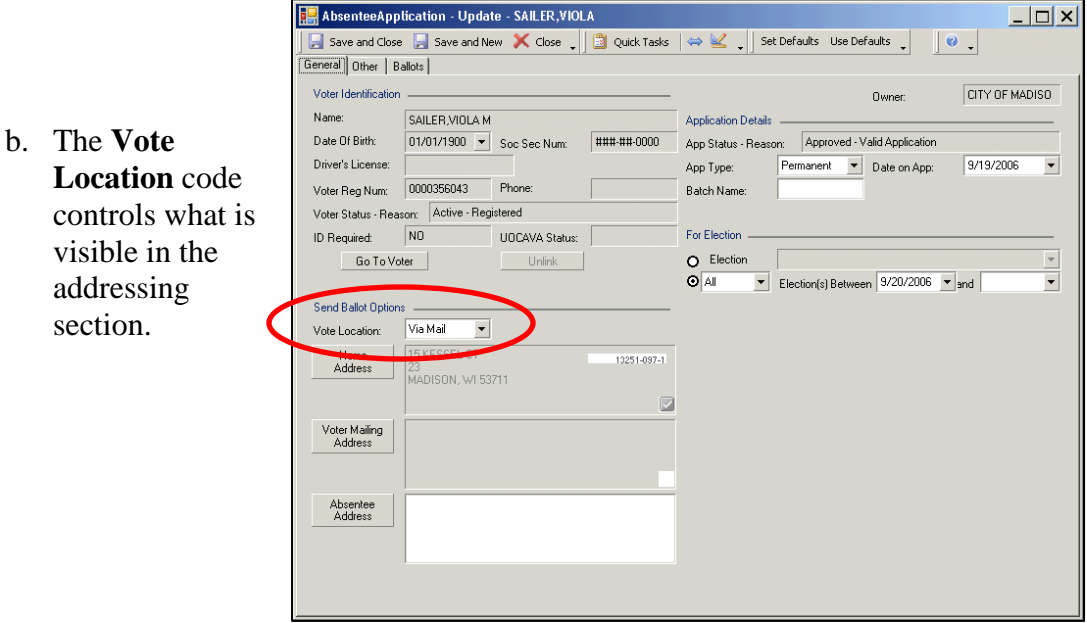

- i. The voter's **Home Address** is always visible, and will be grayed out because it can only be changed in the voter record.
- ii. For **Via Mail** and some other choices, the **Voter Mailing Address** is visible, again grayed out because it must be changed in the voter record.
- iii. For **Via Mail** and some other choices, an **Absentee Address** may be entered in the bottom address field.

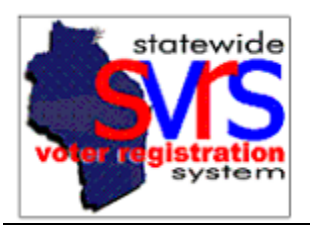

- iv. **Nursing Home** applications will have a field to select a contact record with the nursing home's name and address, and this will pull into the Absentee Address field. Users may also change the **Absentee Address** directly.
- v. For **Via Fax** and **Via E-Mail** applications, a space for the fax number or email address will be available, and this will appear on ballot labels. You may also print the ballot certificate when processing the application. See Absentee Ballots below.

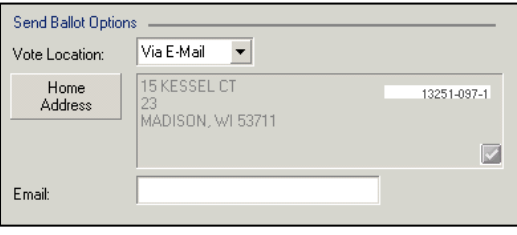

vi. For **Clerk's Office** applications, only a single election will be able to be selected. **Clerk's Office** mailings and labels are described in more detail below.

# **Full Absentee – Absentee Ballots**

1. Clerks will have the ability to issue state write-in absentee ballots in SVRS. The quick task for this is called "**Send Write-In Ballots**" and is available from the **Absentee Applications** node. Absentee voters with Military and Overseas applications will be issued write-in ballots through this quick task. The **Send Ballots to Voters with Approved Applications** quick task will issue the official ballot to Military and Overseas voters, without cancelling the existing state write-in ballot. Both ballots may be tracked independently, and will appear on the ballot log.

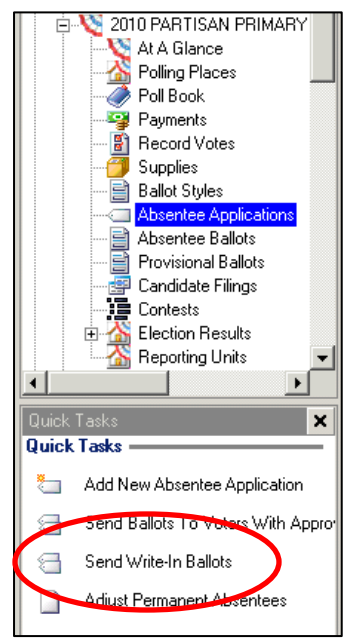

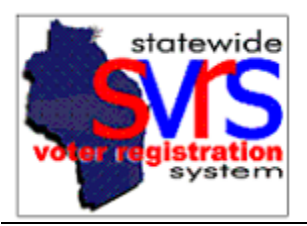

- 2. When ballots for **Clerk's Office** applications are issued, they will be automatically marked as sent and returned. Users may choose to print out individual labels as they process the voter's absentee application, or skip printing the label if they wish.
	- a. Users may also print large batches of **Clerk's Office** labels using the **Reports** node, under the **Category** of **Absentee**.

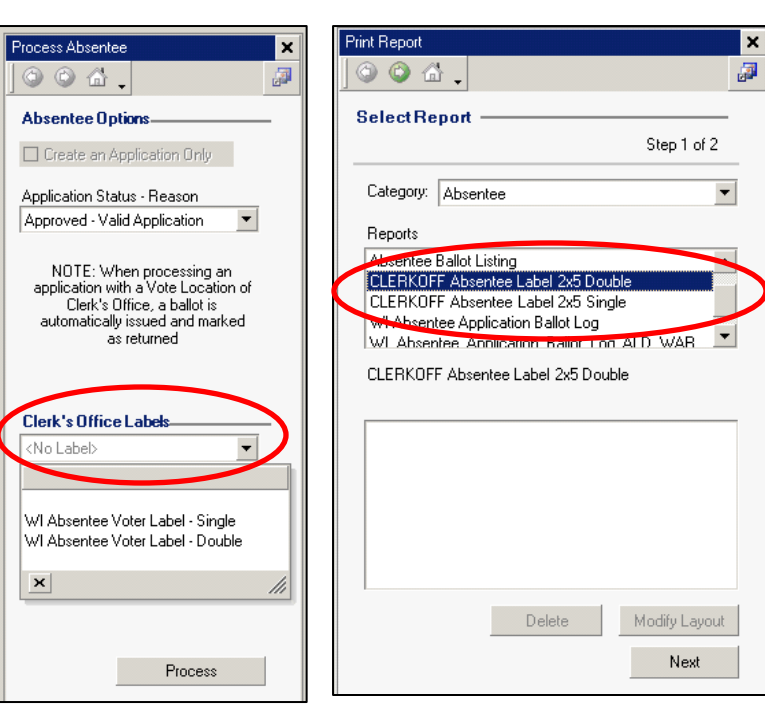

3. A new quick task, **Mark Ballot(s) as Returned**, is available in the **Absentee** 

**Ballots** node. Users may select one or more ballot records and use this quick task instead opening the **Record Returned Mailings** screen to record returned ballots. The **Mark Ballot(s) as Unreturned** can be used to fix any errors.

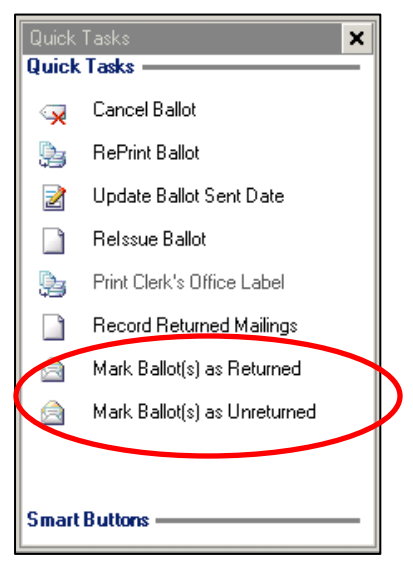

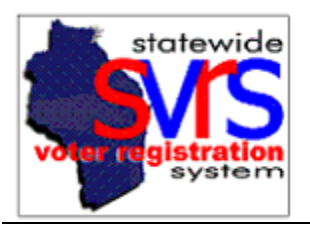

4. A new field, **Ballot Type**, has been added to the **Absentee Ballots** search grid and data results grid. The **Ballot Type** is automatically assigned when the application is processed, and is based on the application type, and whether you use the **Send Write-In Ballots** (producing **State Write-In Absentee** ballots) or the **Send Ballots to Voters with Approved Applications** quick task (producing **Official** or **Federal-Only** ballots). The **Ballot Type** will also be visible on several reports, including the WI Absentee Application Ballot Log.

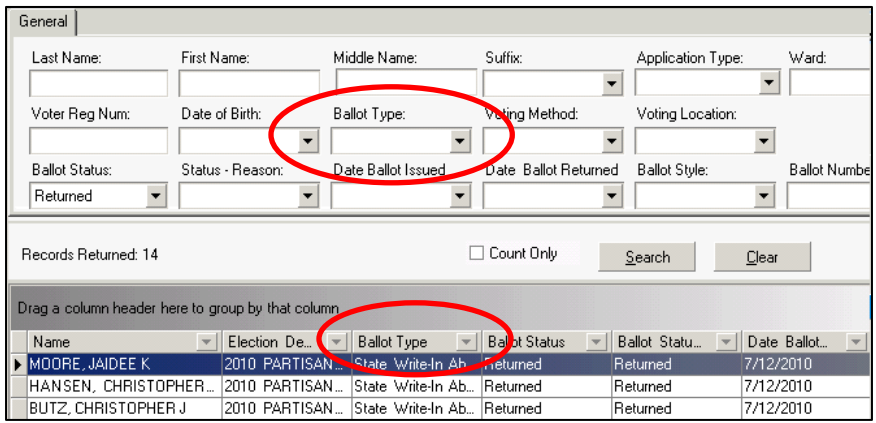

5. When you process an application with **Via Fax** or **Via E-Mail** as a **Vote Location**, you will be able to print the **Official Absentee Ballot Certification**. This will mimic the absentee ballot envelope, with space for certification and a witness signature. The voters' information will be pre-filled, and the **Ballot Style**, **Application Type**, and email or fax information will print on the right. This can be faxed or scanned and sent with the ballot, and the barcode can be used to record the ballot as returned. . .

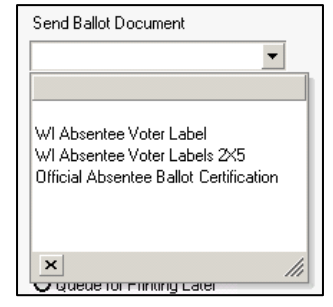

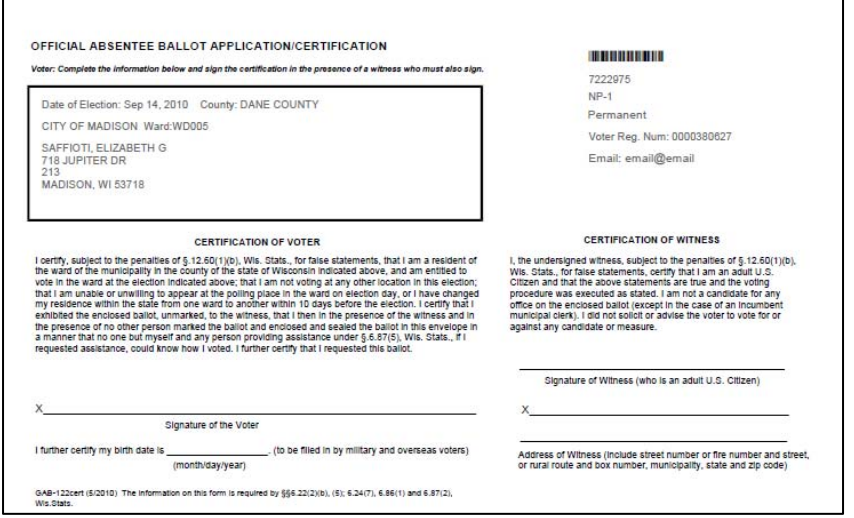

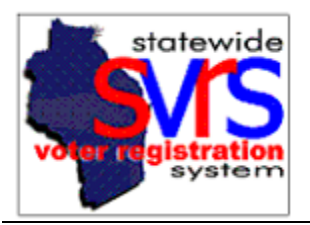

## **Queued Mailings for Absentee Ballot Labels**

1. When you print a ballot label or a batch of ballot labels from the **Queued Mailings** or **Queued Batch Mailings** node, your label(s) will automatically be marked as printed, instead of asking you to confirm they were printed. You can reprint them, if necessary, from the **Printed Mailings** or **Printed Batch Mailings** node.

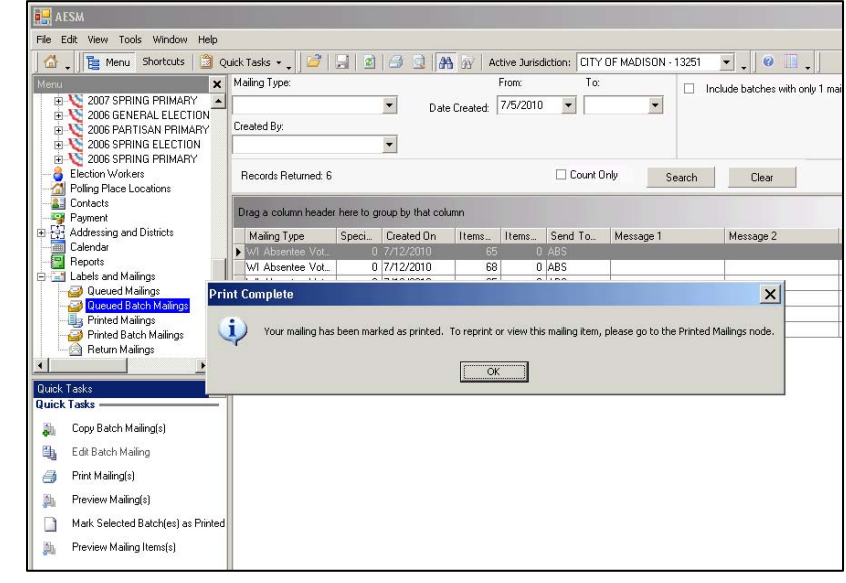

2. You will no longer be able to delete a mailing, either queued or printed.

## **Voter Public Access (VPA) website:**

Voters who look up their voter record in VPA will see a link to **View your Absentee Ballot Status**. Information from all elections after 8/1/2010 will be visible, as long as the absentee ballot has been tracked in SVRS. If Absentee Lite is used for a municipality, only Military and Overseas absentee voters will be able to track their ballot status. For municipalities using Full Absentee, all absentee voters can track their ballot status.

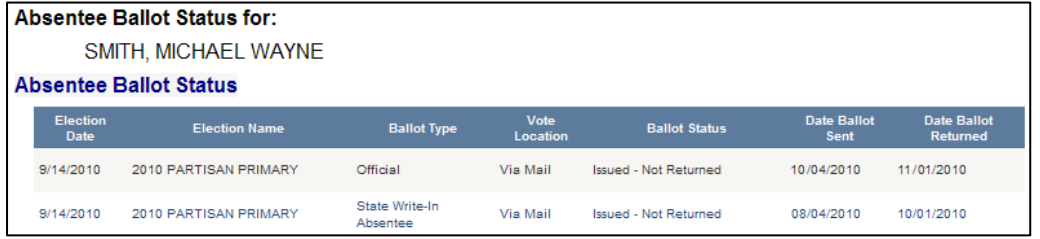

.

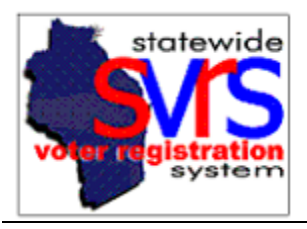

## **Reports and Mailings**

**Please Note: Because some absentee reports have been redesigned, filters and sorts you saved in the past may not work in SVRS 7.1**. You may need to create brand new filters and save them for future use. You may delete old filters and sorts. The affected reports are the Absentee Ballot Listing, Absentee Application Listing, the WI Absentee Application Ballot Log, and the WI Absentee Application Ballot Log\_ALD\_Ward.

- 1. A field indicating the **Ballot Type** (**Official**, **State Write-In Ballot**, **Federal Only**, etc.) has been added to the Absentee Ballot Listing, Absentee Application Listing, and the two WI Absentee Application Ballot Log reports.
- 2. County users may filter all the previously mentioned absentee reports by the **Provider Jurisdiction Name**. This will filter out municipalities that do not rely on the county for SVRS services, so counties can conveniently get information on Absentee Lite ballots entered into SVRS.

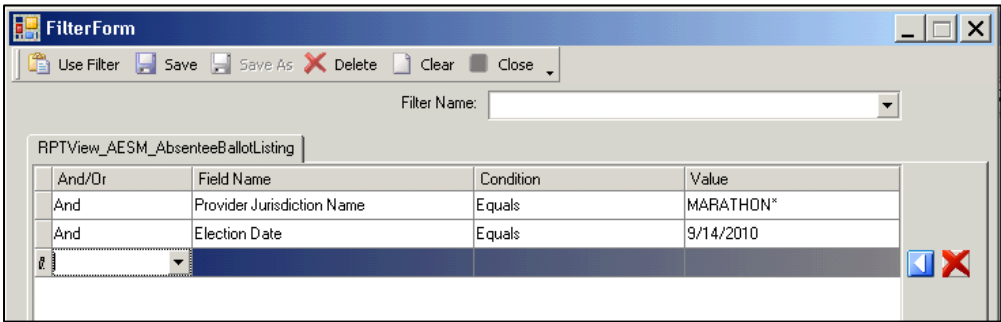

*Note that for this filter to work, each Relier municipality must have the correct Provider Jurisdiction selected in their Jurisdiction record under the Administration node. See the Release Notes for SVRS 7.0, or the updated Getting Started chapter.*

3. The WI Notice to Permanent Absentee Voters mailing can now be filtered by whether or not the ballot was returned for an election (**Ballot Status Reason**), instead of looking at whether or not a vote was recorded for the voter.

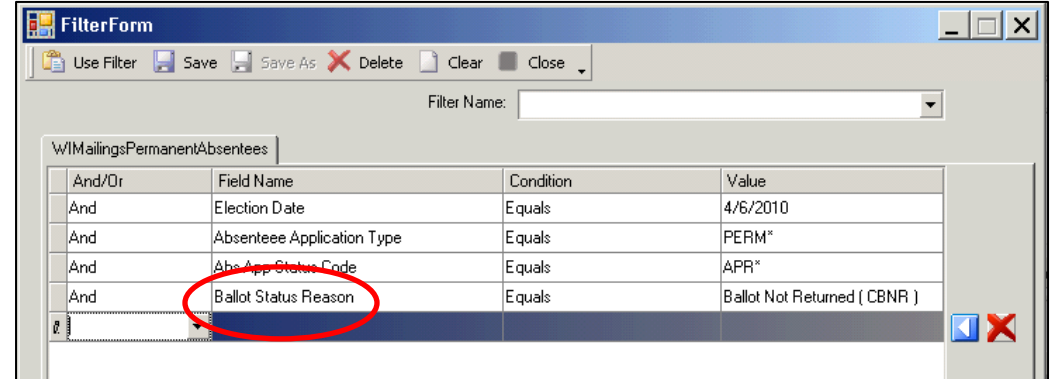